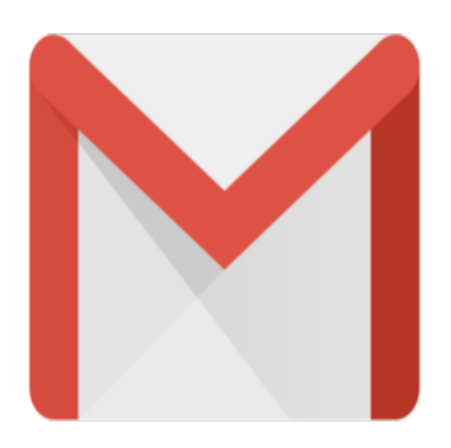

## Gmail Tip #57: Mac Keyboard Shortcuts

Here's a quick tip inspired by "garfalk" for you Mac users out there…. Gmail's Mac key combinations are almost the same for the Mac as for the PC with a couple exceptions. "Shift" clicking on the beginning and at the end will "select all". "Command" or "Apple" (same key) clicking will select items one at a time, allowing you to skip some. Also, "Command" + s will Save a draft. Those who tend to be "keyboardcentric" may find this helpful in reducing mouse grabs and clicks.

## **Category**

1. Gmail Tips

## **Tags**

- 1. Apple
- 2. find
- 3. Gmail
- 4. keyboard
- 5. shortcuts

## **Date**

06/01/2025 **Date Created** 01/05/2007

**jimstips.com**